Artur Lira dos Santos Fábio José da Costa Alves Roberto Paulo Bibas Fialho

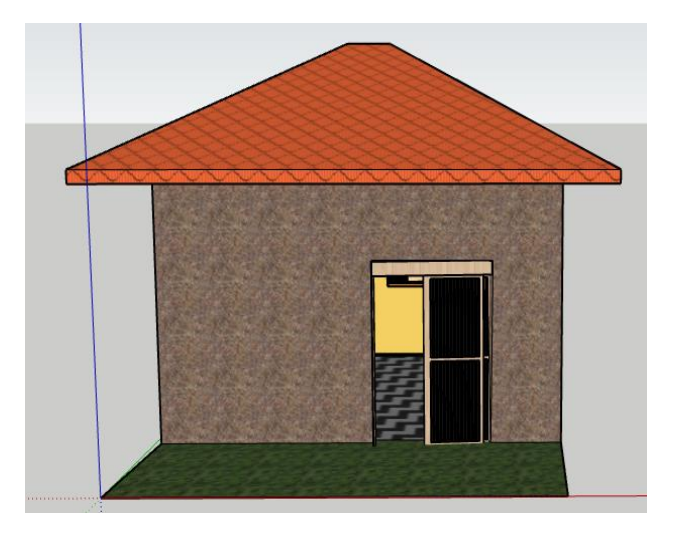

Uma Proposta de Ensino de Tipos de Polígonos e Área de Regiões Poligonais com o Uso do *Software* SketchUp

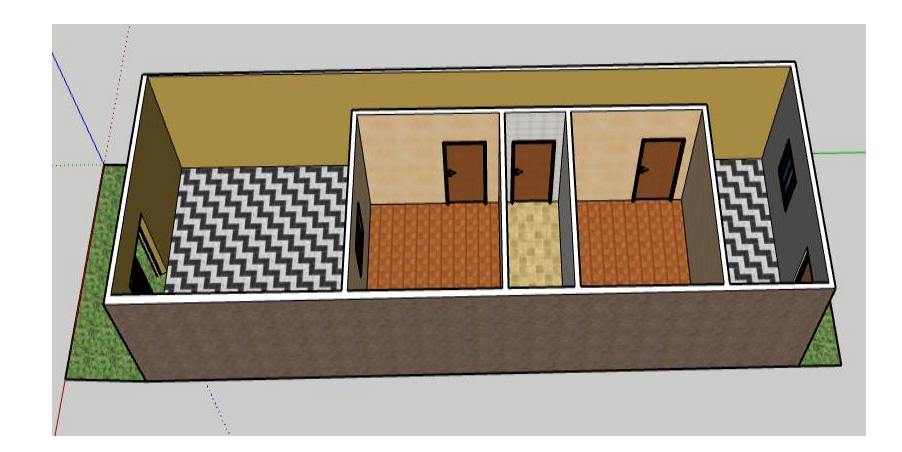

SANTOS, Artur Lira dos; ALVES, Fábio José da Costa; FIALHO, Roberto Paulo Bibas. Uma Proposta de Ensino de Tipos de Polígonos e Área de Regiões Poligonais com o Uso do *Software* SketchUp. Belém/PA, UEPA, 2023.

\_\_\_\_\_\_\_\_\_\_\_\_\_\_\_\_\_\_\_\_\_\_\_\_\_\_\_\_\_\_\_\_\_\_\_\_\_\_\_\_\_\_\_\_\_\_\_\_\_\_\_\_\_\_\_\_\_\_\_\_\_\_\_\_\_\_\_

ISBN: 978-65-84998-71-1

Ensino de Modelagem Matemática. Modelagem Matemática. *Software* SketchUp. Tipos de Polígonos. Área de Regiões Poligonais.

\_\_\_\_\_\_\_\_\_\_\_\_\_\_\_\_\_\_\_\_\_\_\_\_\_\_\_\_\_\_\_\_\_\_\_\_\_\_\_\_\_\_\_\_\_\_\_\_\_\_\_\_\_\_\_\_\_\_\_\_\_\_\_\_\_\_\_

#### **APRESENTAÇÃO**

Este trabalho foi desenvolvido durante a disciplina Modelagem no Ensino de Matemática do Curso de Mestrado Profissional em Ensino de Matemática do Programa de Pós-Graduação em Ensino de Matemática da Universidade do Estado do Pará (UEPA).

Ele apresenta uma proposta para o ensino de tipos de polígonos e área de regiões poligonais usando o *software* SketchUp. Ou seja, uma metodologia diferenciada para o ensino de alguns conteúdos da Matemática escolar.

O programa SketchUp é bastante utilizado na Arquitetura e Engenharia Civil. Por meio dele são desenvolvidos modelos 3D, no formato digital, com riqueza de detalhes. Assim, pode ser usado também nas aulas da disciplina Matemática. Foi utilizado também neste trabalho os conceitos da metodologia de ensino Modelagem Matemática.

O trabalho consiste em construir uma maquete de uma casa popular para um casal com filho ainda pequeno, e por meio disto apresentar os conteúdos escolares tipos de polígonos e área de regiões poligonais. Desse modo, traz ideias de como o programa SketchUp pode ser usado nas aulas de Matemática.

O educador de posse deste texto pode fazer adaptações no que tange ao trabalho pedagógico a ser realizado com a(s) sua(s) turma(s), que, ao seu ver, irão trazer resultados de aprendizagem.

### **PREFÁCIO**

O ensino de Matemática é algo que requer atenção, devido à aversão que os estudantes têm da referida disciplina e ao baixo desempenho que apresentam na mesma. Para tentar fazer os educandos superarem suas dificuldades surgem propostas de novas maneiras de ensinar os conteúdos matemáticos.

Entre as novas maneiras, existem aquelas que agregam recursos tecnológicos, devido aos notáveis avanços tecnológicos da sociedade contemporânea e ao percebimento de como crianças e adolescentes demonstram interesse e alegria diante de novas tecnologias.

Pelo exposto, este trabalho, elaborado na disciplina Modelagem no Ensino de Matemática do Curso de Mestrado Profissional em Ensino de Matemática do Programa de Pós-Graduação em Ensino de Matemática da UEPA, propõe uma metodologia para ensinar tipos de polígonos e área de regiões poligonais usando o software SketchUp. Assim, busca trazer mais dinamismo e participação discente para as aulas, bem como um aprendizado concreto dos referidos conteúdos.

# **SUMÁRIO**

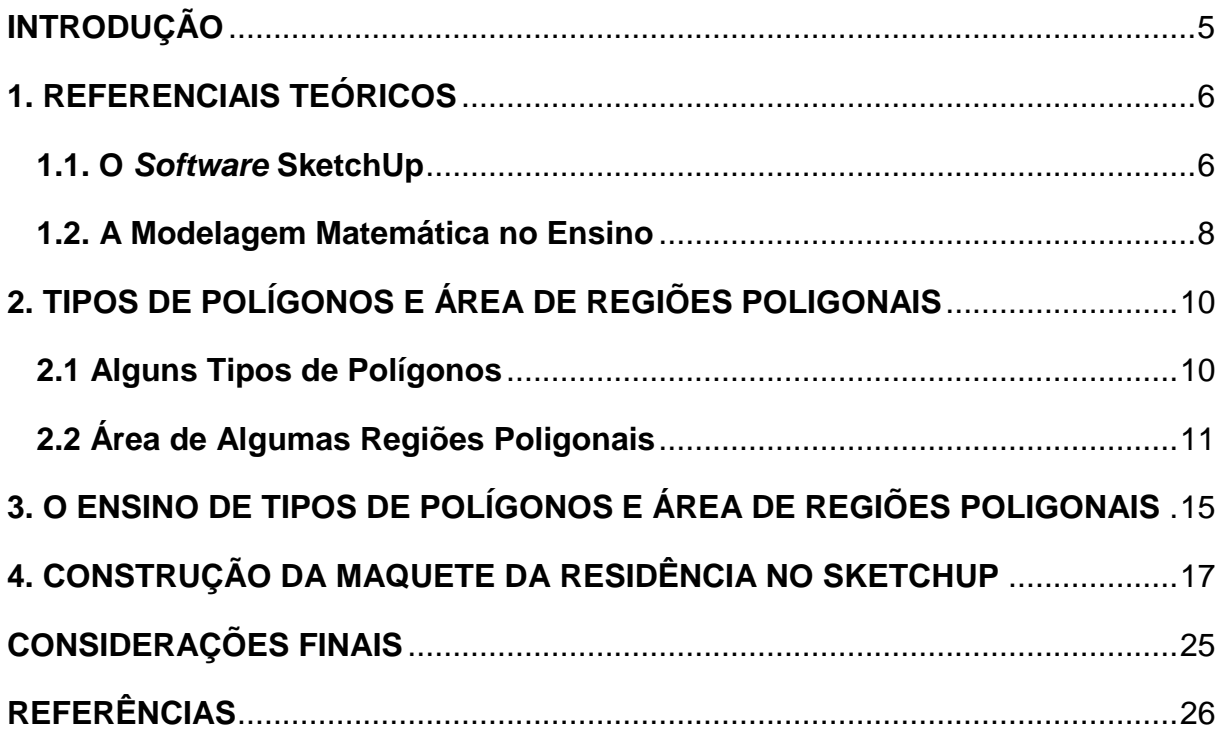

### <span id="page-5-0"></span>**INTRODUÇÃO**

O mundo de hoje requer das pessoas a habilidade de solucionar problemas que surgem em diversos contextos, bem como a de serem criativos no cotidiano, no trabalho e nas formas de se expressar. Nesse sentindo a Modelagem Matemática é um campo fértil tanto para a solução direta de problemas como para o desenvolvimento das habilidades citadas.

Este trabalho consiste em elencar uma situação-problema e propor sua solução por meio da Modelagem Matemática como uma maneira de ensinar conceitos e procedimentos matemáticos de uma maneira dinâmica, em que a participação dos estudantes alcance um grau muito maior do que em um processo de ensino no formato tradicional.

Assim, o problema é o seguinte: construir a maquete de uma residência popular com sala e cozinha integrada, dois quartos, um banheiro e uma área de serviço em um terreno de 18 metros de comprimento por 5 metros de largura, que atenda às necessidades de um casal com um filho ainda criança.

Para resolver esse problema usaremos o *software* SketchUp. Desenharemos a casa com as medidas de cada cômodo, agregando o uso de tecnologia ao processo de ensino. Os conceitos matemáticos trabalhados serão tipos de polígonos e área de regiões poligonais.

Desse modo, apresentaremos uma descrição do programa SketchUp e alguns trabalhos acadêmicos em que o mesmo foi usado, o conceito de Modelagem Matemática e a descrição de suas etapas, os conteúdos tipos de polígonos e áreas de regiões delimitadas por eles, a discussão sobre o ensino desses conteúdos, as etapas da construção da residência no SketchUp com os cálculos das áreas de regiões poligonais da maquete. Por último, estabeleceremos as considerações finais.

### <span id="page-6-1"></span><span id="page-6-0"></span>**1. REFERENCIAIS TEÓRICOS 1.1. O** *Software* **SketchUp**

O *software* utilizado neste trabalho foi criado em 1999 pela *startup* Last D *Software*, no Colorado, EUA. Em 2006, o Google adquiriu o Programa e vem, desde então, disponibilizando várias versões com adaptações e novidades. Segundo a Plataforma CAD (2017, texto digital, *apud* Wilges, 2019, p. 27) "O programa está disponível nas plataformas Windows e Macintosh e em duas versões: a versão profissional Pro, e a versão gratuita, para uso privado e não profissional, Make."

Esse software é bastante utilizado na Arquitetura e Engenharia Civil, pois possibilita a criação de modelos 3D, de forma digital, com bastantes detalhes. Porém, ultimamente passou a ser usado no ensino de Matemática, especialmente dos conteúdos de geometria plana, espacial e analítica, devido trazer mais dinamismo para as aulas, possibilitar a aprendizagem por meio de projetos e poder trabalhar a criatividade dos estudantes.

> O SketchUp tornou-se uma das ferramentas de modelagem mais popular do mundo. O item é utilizado para a criação de modelos em 3D no computador. O item permite a criação de maquetes em 3D com detalhes e precisão, fazendo com que a apresentação seja mais real, além de facilitar a visualização das etapas do projeto e como ele vai ficar ao final (Plataforma CAD, 2017, texto digital, *apud* Wilges, 2019, p. 28).

As potencialidades do uso do programa no ensino são retratados assim por Mozon (2010, p. 3):

> Este software proporciona situações onde podem ser explorados muitos conceitos de matemática, tanto de geometria plana e espacial, como nos procedimentos da construção civil que utilizam as concepções matemáticas, podendo trazer para a sala de aula uma experiência matemática divertida para os alunos.

O Programa online gratuito possui a interface mostrada na figura 1.

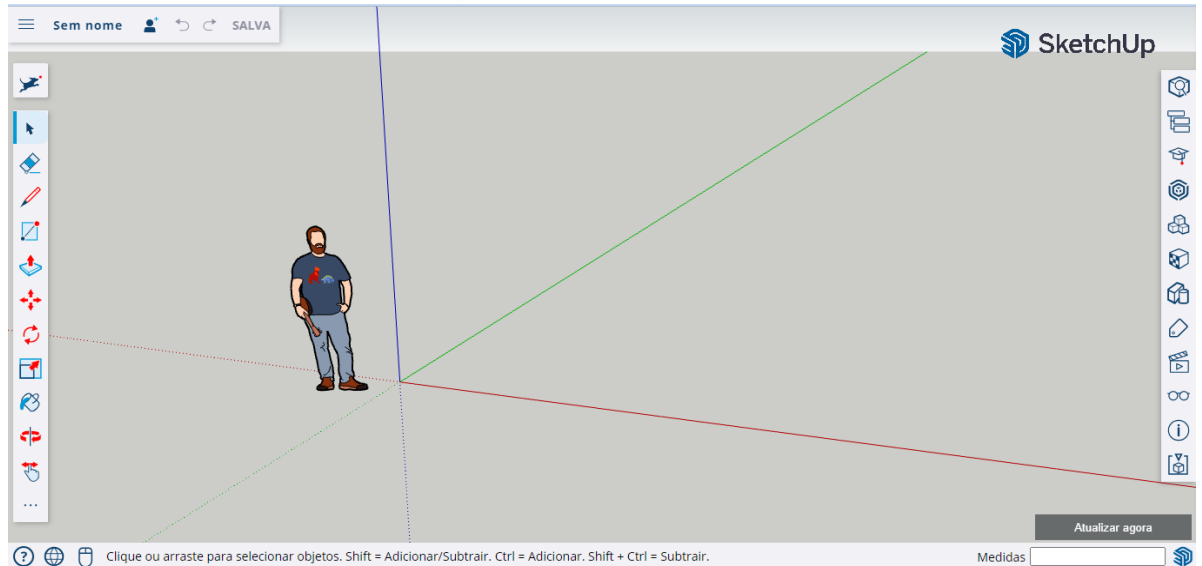

Figura 1: Interface do SketchUp

Fonte: www.sketchup.com

A barra da esquerda, que está destacada na figura 2 abaixo, possui algumas ferramentas como "Selecionar", "Linha", "Apagar", "Retângulo", "Empurrar/Puxar", "Movimentador", "Girar", "Escala", "Tinta", "Órbita" e "Panorâmica".

Figura 2: Barra Esquerda da Interface do SketchUp

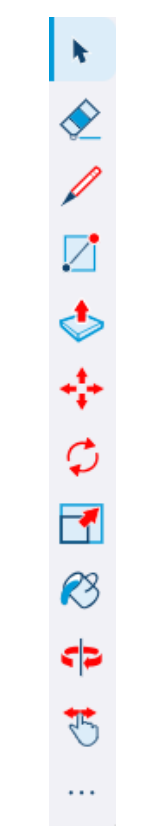

Fonte: www.sketchup.com

A barra da direita se destina mais aos aspectos de acabamento dos desenhos de Arquitetura e possui as ferramentas "Informações da Entidade", "Estrutura", "Instrutor", "Armazém 3D", "Componentes", "Materiais", "Estilos", "Etiquetas", "Sombras", "Cenas", "Exibição", "Informações do Modelo" e "Inspetor de Sólidos". Essa barra está destacada na figura 3 a seguir.

Figura 3: Barra Direita da Interface do SketchUp

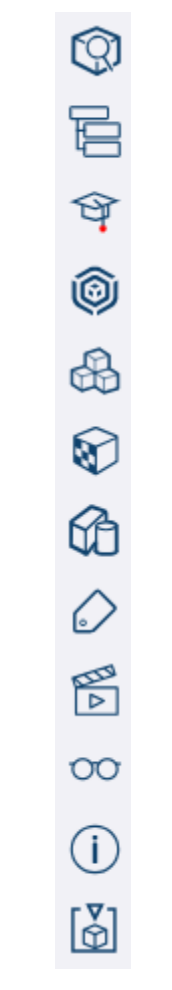

Fonte: www.sketchup.com

Na parte inferior direita da interface pode-se visualizar as medidas dos objetos construídos.

Alguns trabalhos sobre ensino de Matemática com a utilização do SketchUp são os de Monzon (2010), Vieira e Costa (2016), Barbosa (2017), Wilges (2019) e Ramos (2021).

#### <span id="page-8-0"></span>**1.2. A Modelagem Matemática no Ensino**

A Modelagem Matemática no ensino é uma metodologia que se espelhou no trabalho de matemáticos profissionais para trazer para a sala de aula um ambiente onde a Matemática é usada para estudar e resolver situações reais. Nessa metodologia fica evidente a importância e as aplicações da referida disciplina, o que é sempre questionado por estudantes durante as aulas de Matemática. No contexto da Modelagem o aprendizado ocorre de maneira mais dinâmica e os alunos assumem um papel ativo, onde vão pesquisar, discutir e criar um modelo que represente a situação em questão.

A elaboração de modelos matemáticos requer intuição e criatividade, o que reforça a importância da Modelagem, por trabalhar esses aspectos essenciais em vários setores da vida. Nessa metodologia de ensino podem ser abordados também problemas sociais, ambientais ou de outra natureza os quais exigirão criticidade dos alunos diante de situações que afetam as pessoas, causadas por injustiças sociais e/ou falta de ações governamentais ou de parte da sociedade.

Segundo Biembengut e Hein (2007) o processo de Modelagem Matemática durante o ensino de Matemática tem três etapas, as quais são:

Interação: essa etapa é subdividida em duas. A primeira delas é o "reconhecimento da situação-problema", a qual é a delineação do problema a ser investigado. Esse problema pode ser proposto aos alunos pelo docente ou mesmo os próprios estudantes podem propor algo que é de interesse dos mesmos, que eles observam durante o seu dia a dia, por exemplo. A segunda é "a familiarização com o assunto a ser modelado", na qual os educandos irão se debruçar sobre o tema fazendo pesquisas em livros, na internet, ou mesmo indo até ao local onde a situação é vivenciada para fazer observações e entrevistas.

Matematização: é dividida em "formulação do problema" e "resolução do problema em termos do modelo". Na primeira subetapa é feita a classificação das informações em relevantes e não relevantes, a seleção das variáveis e constantes importantes e a representação matemática delas. Essas representações embasam a elaboração do modelo matemático destinado à análise da problemática investigada. Na segunda subetapa acontece a resolução do problema, ou seja, a análise do mesmo a partir do modelo matemático confeccionado. Nesse momento pode-se usar programas computacionais, caso seja demandado pela investigação.

Modelo matemático: é dividida em "interpretação da solução" e "validação do modelo". Na primeira subetapa é feita a análise das consequências da solução da situação-problema que foi dada na etapa anterior. Na última subetapa desse momento é avaliado se a solução é relevante, se responde de forma eficiente o problema inicial. Caso, nesse ponto, a resolução não atender às demandas da situação inicial o processo deve voltar para a segunda etapa, na qual serão realizadas mudanças de elementos e outros ajustes e elaborado um outro modelo que também será avaliado.

É importante ressaltar que a ordem dessas etapas e subetapas da Modelagem não pode ser concebida como fixada. Os estudantes podem avançar e voltar entre as etapas conforme a necessidade desse processo de investigação, que é imprevisível.

## <span id="page-10-0"></span>**2. TIPOS DE POLÍGONOS E ÁREA DE REGIÕES POLIGONAIS**

Iremos agora abordar aspectos conceituais do objeto matemático que poderá ser trabalhado durante o processo de ensino realizado por meio da construção da maquete no programa SketchUp. Assim, abordaremos alguns tipos de polígonos, o conceito de área e as fórmulas para o cálculo de áreas delimitadas por alguns polígonos.

Inicialmente, vamos definir polígonos e quadriláteros.

Polígonos são figuras planas fechadas por lados que, por sua vez, são segmentos de reta e não se cruzam em nenhum ponto.

Quadriláteros são polígonos que possuem quatro lados.

#### <span id="page-10-1"></span>**2.1 Alguns Tipos de Polígonos**

Paralelogramo: são quadriláteros cujos lados opostos são paralelos.

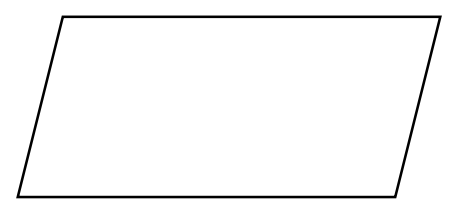

Retângulo: são paralelogramos cujos [ângulos](https://mundoeducacao.uol.com.br/matematica/soma-dos-angulos-internos-um-poligono-regular.htm) internos são todos retos.

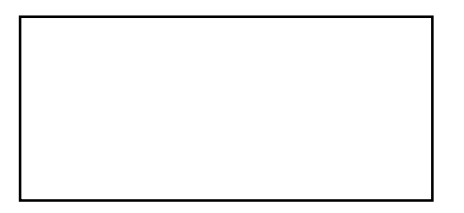

Losango: são paralelogramos que possuem os quatro lados iguais.

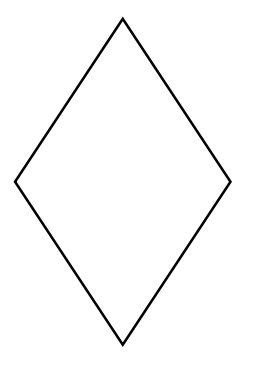

Quadrado: são paralelogramos com quatro lados congruentes e quatro ângulos retos.

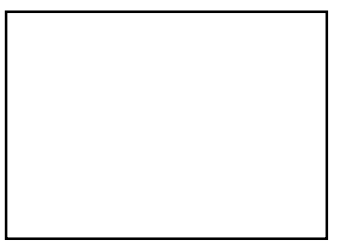

Triângulo: são figuras geométricas formadas por três segmentos de reta que se encontram nas extremidades.

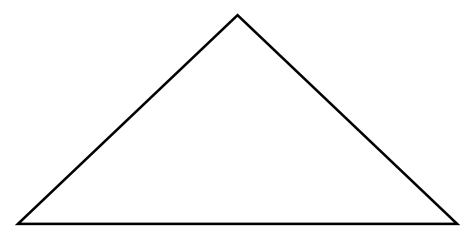

Trapézio: é um quadrilátero que possui dois lados paralelos (conhecidos como base maior e base menor) e dois não paralelos (lados oblíquos).

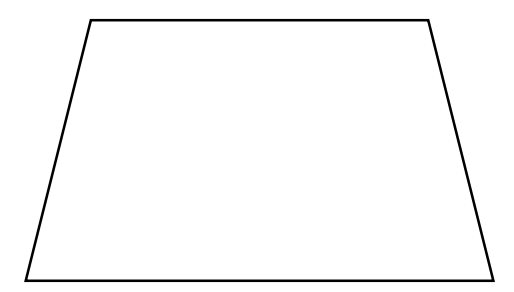

### <span id="page-11-0"></span>**2.2 Área de Algumas Regiões Poligonais**

Área da Região Limitada por Um Paralelogramo

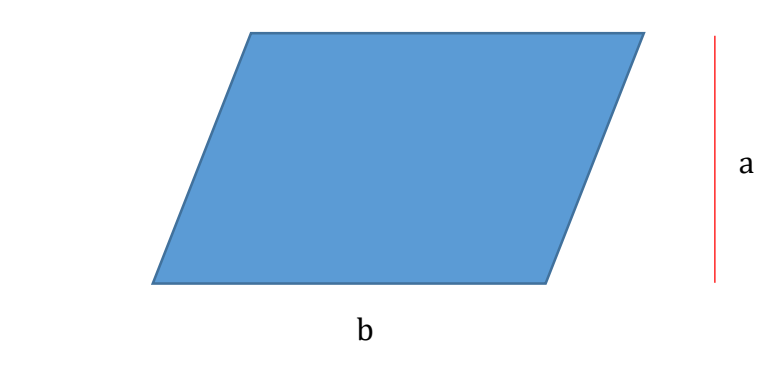

A área da região limitada por um paralelogramo é dada pelo produto da medida da base pela medida da altura do paralelogramo.

Chamando de A a área, de b a medida da base e de a a medida da altura, temos

$$
A=b\cdot a\,.
$$

Área da Região Retangular

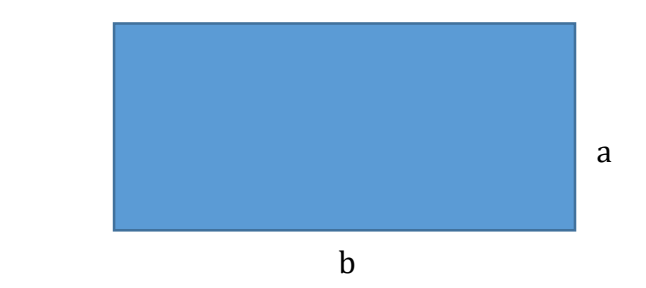

A área da região limitada por um retângulo também é dada pelo produto da medida da base pela medida da altura do retângulo.

Chamando de b a medida da base e de a a medida da altura, temos

$$
A = b \cdot a.
$$

Área da Região Limitada por Um Losango

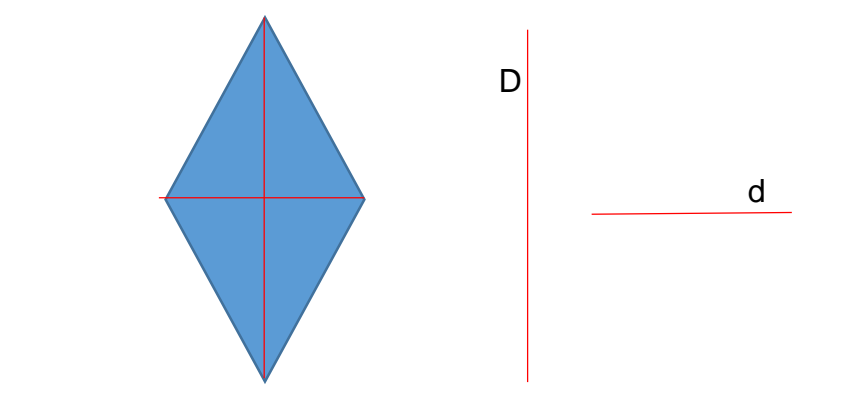

A área da região limitada por um losango é dada pela metade do produto entre as medidas das diagonais.

Chamando de D a medida da diagonal maior e de d a medida da diagonal menor, temos

$$
A=\frac{D\cdot d}{2}.
$$

#### Área da Região Quadrada

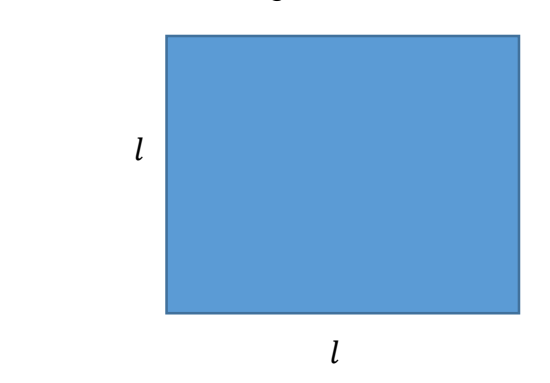

A área de uma região quadrada é dada pela medida do lado da figura elevado ao quadrado.

Chamando de  $l$  a medida do lado do quadrado, temos

$$
A=l^2.
$$

Área da Região Triangular

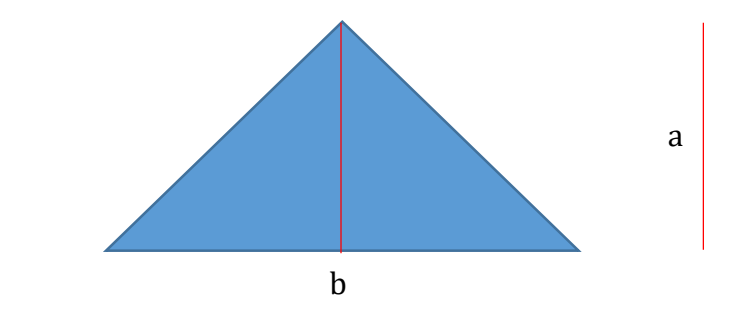

A área da região limitada por um triângulo é dada pela metade do produto da medida da base pela medida da altura do triângulo.

Chamando de b a medida da base e de a a medida da altura, temos

$$
A=\frac{b\cdot a}{2}.
$$

Área da Região Limitada por Um Trapézio

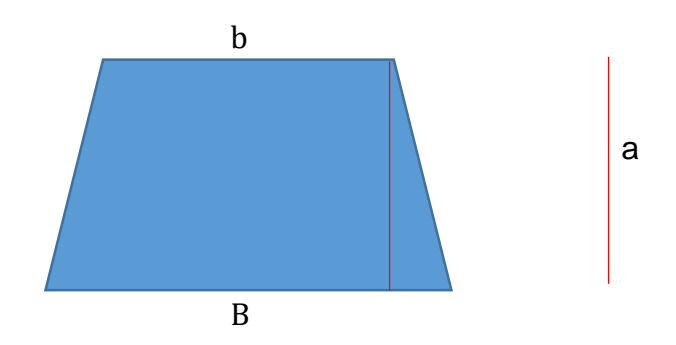

A área da região limitada por um trapézio é dada pela metade do produto da soma das medidas das bases pela medida da sua altura.

Chamando de B a medida da base maior do trapézio, de b a medida da base menor e de a a medida da sua altura, temos

$$
A = \frac{(B + b) \cdot a}{2}.
$$

### <span id="page-15-0"></span>**3. O ENSINO DE TIPOS DE POLÍGONOS E ÁREA DE REGIÕES POLIGONAIS**

A geometria plana é uma parte extensa e importante da Matemática escolar, pois tem diversas aplicações no cotidiano. Ela faz parte do trabalho de muitos profissionais como engenheiros, arquitetos, pedreiros, marceneiros etc. Dentro da geometria plana existe os conteúdos tipos de polígonos e área de regiões poligonais que são tratados em diversas etapas da Educação Básica.

Desse modo, a Base Nacional Comum Curricular (BNCC) estabelece as seguintes habilidades para serem trabalhadas com os estudantes sobre os conteúdos tipos de polígonos e área de regiões poligonais no 6º ano do Ensino Fundamental:

> (EF06MA18) Reconhecer, nomear e comparar polígonos, considerando lados, vértices e ângulos, e classificá-los em regulares e não regulares, tanto em suas representações no plano como em faces de poliedros.

> (EF06MA24) Resolver e elaborar problemas que envolvam as grandezas comprimento, massa, tempo, temperatura, área (triângulos e retângulos), capacidade e volume (sólidos formados por blocos retangulares), sem uso de fórmulas, inseridos, sempre que possível, em contextos oriundos de situações reais e/ou relacionadas às outras áreas do conhecimento.

> (EF06MA28) Interpretar, descrever e desenhar plantas baixas simples de residências e vistas aéreas. (Brasil, 2018, p. 303).

Para o 7º ano a Base estabelece as seguintes habilidades a serem trabalhadas em sala de aula pelos professores:

> (EF07MA29) Resolver e elaborar problemas que envolvam medidas de grandezas inseridos em contextos oriundos de situações cotidianas ou de outras áreas do conhecimento, reconhecendo que toda medida empírica é aproximada

> (EF07MA31) Estabelecer expressões de cálculo de área de triângulos e de quadriláteros.

> (EF07MA32) Resolver e elaborar problemas de cálculo de medida de área de figuras planas que podem ser decompostas por quadrados, retângulos e/ou triângulos, utilizando a equivalência entre áreas. (Brasil, 2018, p. 309).

No que tange ao 8º ano, o documento curricular estabelece a seguinte habilidade a ser trabalhada com os estudantes:

> (EF08MA19) Resolver e elaborar problemas que envolvam medidas de área de figuras geométricas, utilizando expressões de cálculo de área (quadriláteros, triângulos e círculos), em situações como determinar medida de terrenos. (Brasil, 2018, p. 315).

A BNCC propõe a aprendizagem progressiva desses conteúdos, fazendo com que em cada ano escolar os estudantes se aprofundem um pouco mais nos assuntos. Também é notável o foco na resolução de problemas e na utilização de elementos e situações do cotidiano que trarão para mais próximo da realidade os objetos matemáticos que serão ensinados.

Assim, acreditamos que a nossa proposta de ensino, apresentada neste trabalho, está de acordo com as orientações da BNCC, pois expõe os conteúdos escolares por meio da resolução de um problema com aspectos próprios da vida real, os relacionados a construção de moradia, que esteja coerente com as necessidades de quem vai viver na mesma, em um dado terreno com dimensões estabelecidas.

O ensino de tipos de polígonos e área de regiões poligonais não pode ser efetivado por meio de uma mera exposição de fórmulas e aplicação de atividades que exigem seu uso. É necessário que a exploração e a manipulação estejam presentes, provocando o aluno a fazer reflexões e construir hipóteses e conjecturas. Essas exploração e manipulação podem ser feitas de forma virtual, por meio de *softwares*, levando em conta a forte presença das tecnologias na sociedade atual.

Concebemos que a metodologia que propomos com o uso do *software* SketchUp para o ensino de tipos de polígonos e área de regiões poligonais vai oportunizar a exploração e manipulação e relacionará os conteúdos matemáticos com outras áreas de conhecimento como, por exemplo, a Arquitetura. A Modelagem Matemática, a qual usaremos também, é uma tendência da Educação Matemática que prioriza diálogos com outras disciplinas e áreas, bem como a resolução de problemas.

### <span id="page-17-0"></span>**4. CONSTRUÇÃO DA MAQUETE DA RESIDÊNCIA NO SKETCHUP**

Primeiramente, vamos apresentar o problema proposto: construir a maquete de uma casa popular com sala e cozinha integrada, dois quartos, um banheiro e uma área de serviço em um terreno de 18 metros de comprimento por 5 metros de largura, que atenda às necessidades de um casal com um filho ainda criança. Esse terreno é plano e se localiza em uma região urbana. Os dois adultos estão na faixa etária de 35 a 45 anos e são funcionários de uma empresa localizada no mesmo centro urbano em que residem. O filho do casal é um menino de 8 anos, que é estudante de uma escola pública também localizada no mesmo município em que mora. A família não possui automóvel.

As figuras 4 e 5 mostram a planta baixa da casa elaborada no programa SketchUp, identificando os cômodos da mesma, bem como as dimensões deles.

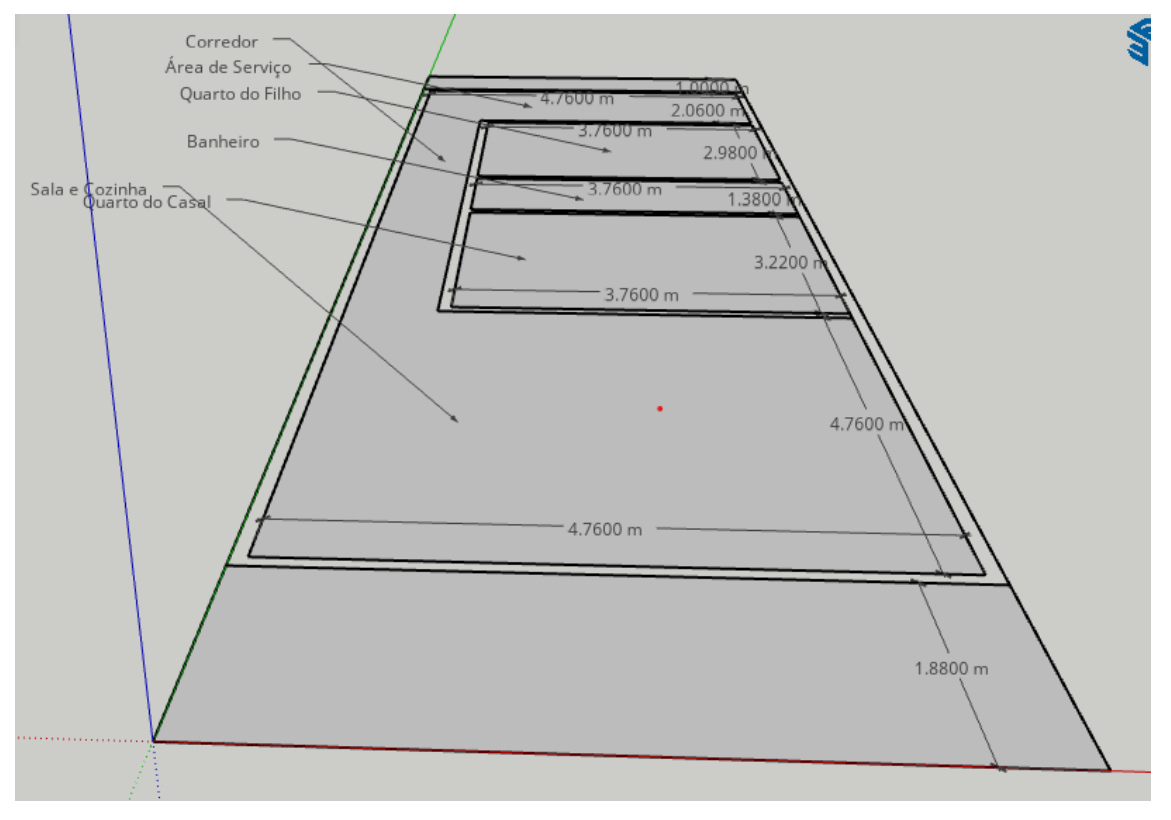

Figura 4: Planta Baixa da Casa - Primeiro Ângulo

Fonte: Autor, 2023.

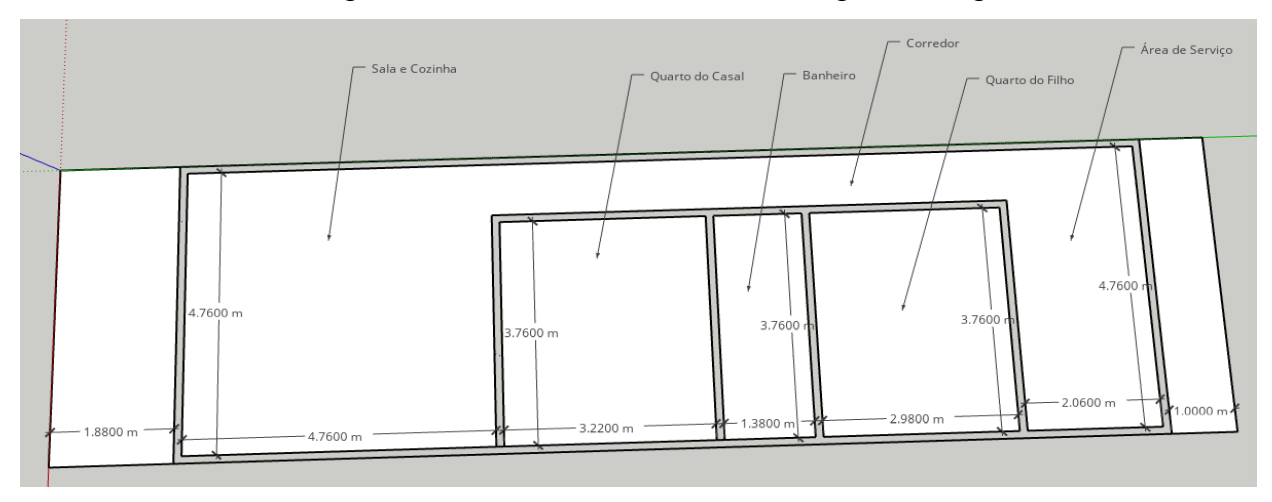

Figura 5: Planta Baixa da Casa – Segundo Ângulo

Fonte: Autor, 2023.

Para fazermos essa parte da construção usamos as ferramentas "Linha", "Dimensões" e "Texto".

As figuras 6 e 7 a seguir apresentam os cômodos da casa com as paredes "levantadas".

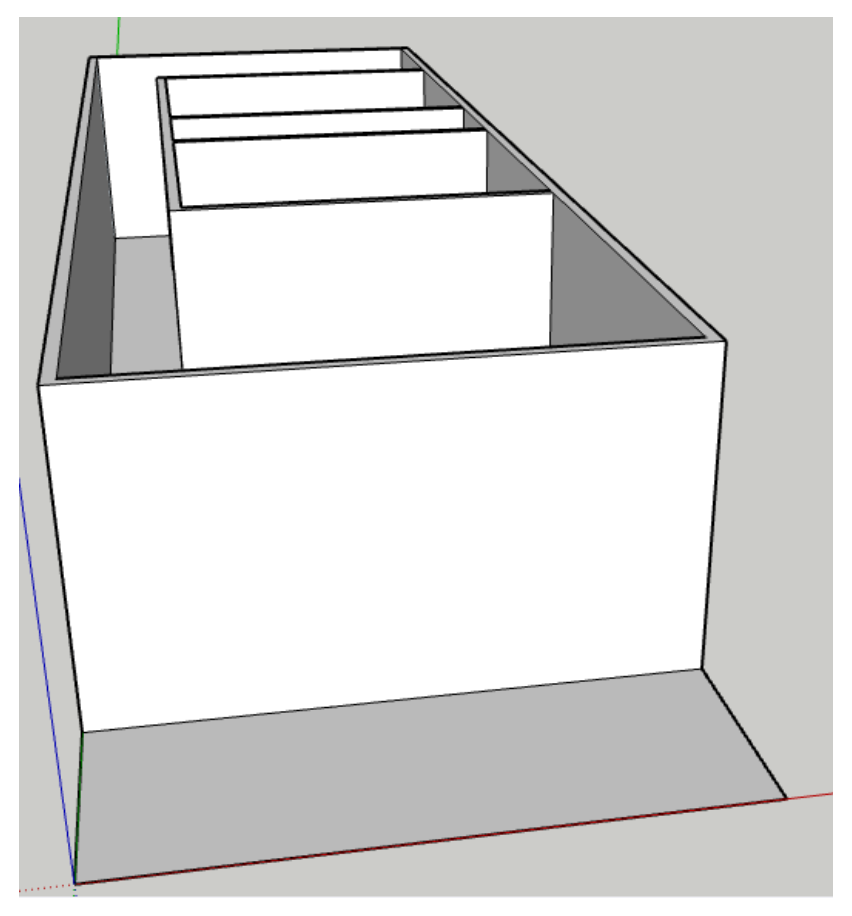

# Figura 6: Paredes Construídas – Primeiro Ângulo

Fonte: Autor, 2023.

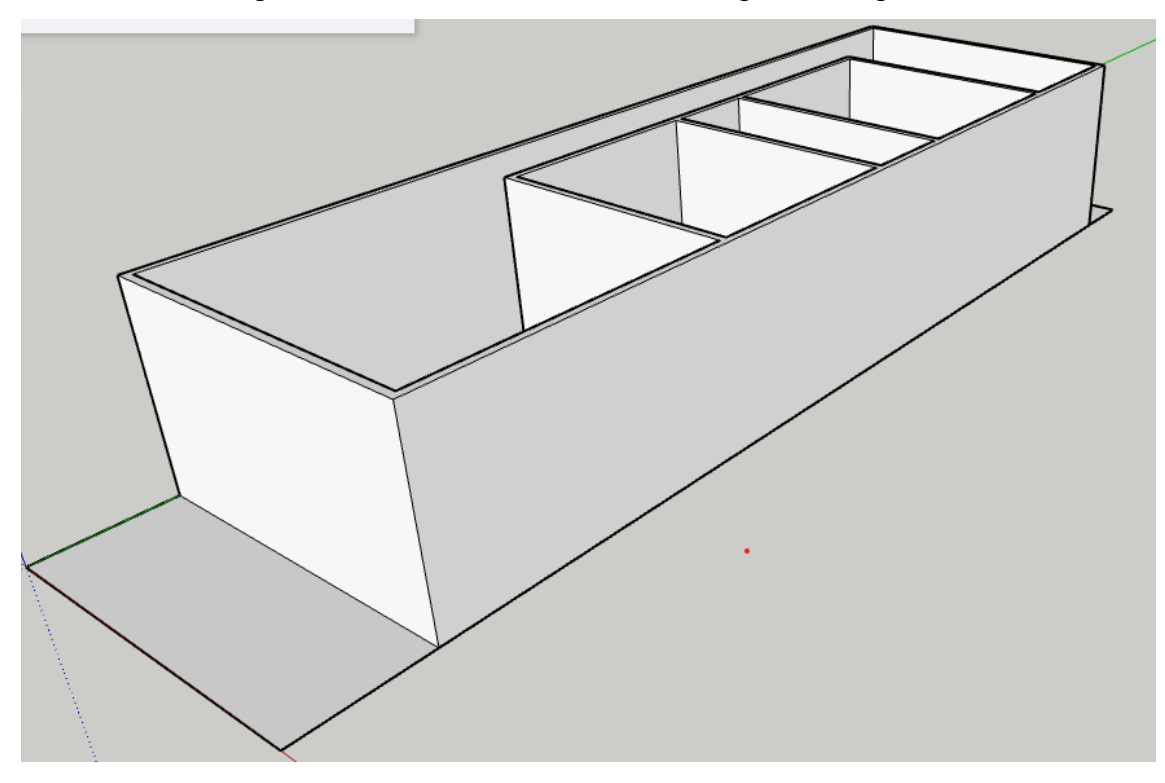

Figura 7: Paredes Construídas – Segundo Ângulo

Fonte: Autor, 2023.

Para "levantar" as paredes na maquete usamos a ferramenta "Empurrar/Puxar". As figuras 8 e 9 mostram os vãos das portas e das janelas da residência que planejamos para a família da situação-problema deste trabalho.

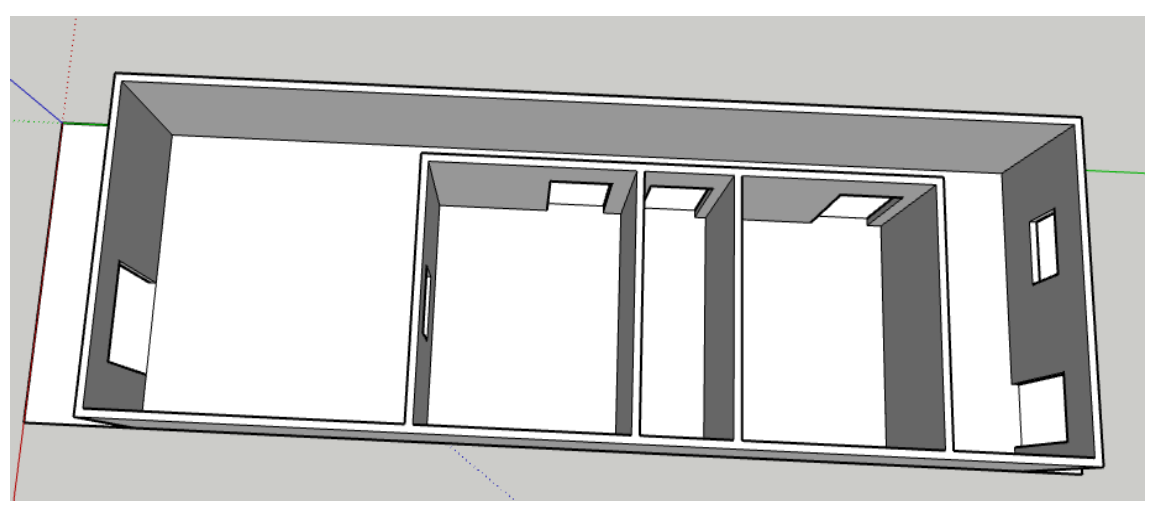

Figura 8: Vãos das Portas e das Janelas – Primeiro Ângulo

Fonte: Autor, 2023.

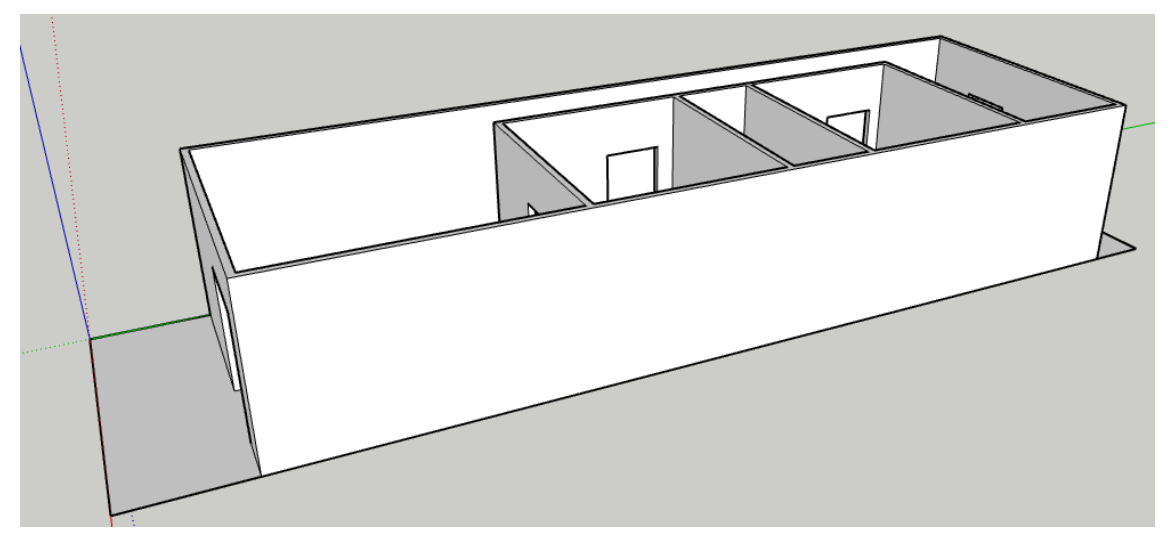

Figura 9: Vãos das Portas e das Janelas – Segundo Ângulo

Fonte: Autor, 2023.

Usamos as ferramentas "Linha" e "Empurrar/Puxar" para criarmos esses vãos da maquete da construção da residência.

As figuras 10 e 11 a seguir apresentam a maquete da construção com as portas e janelas inseridas.

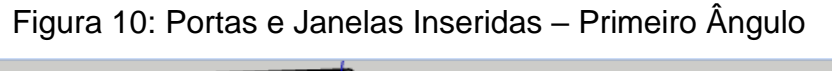

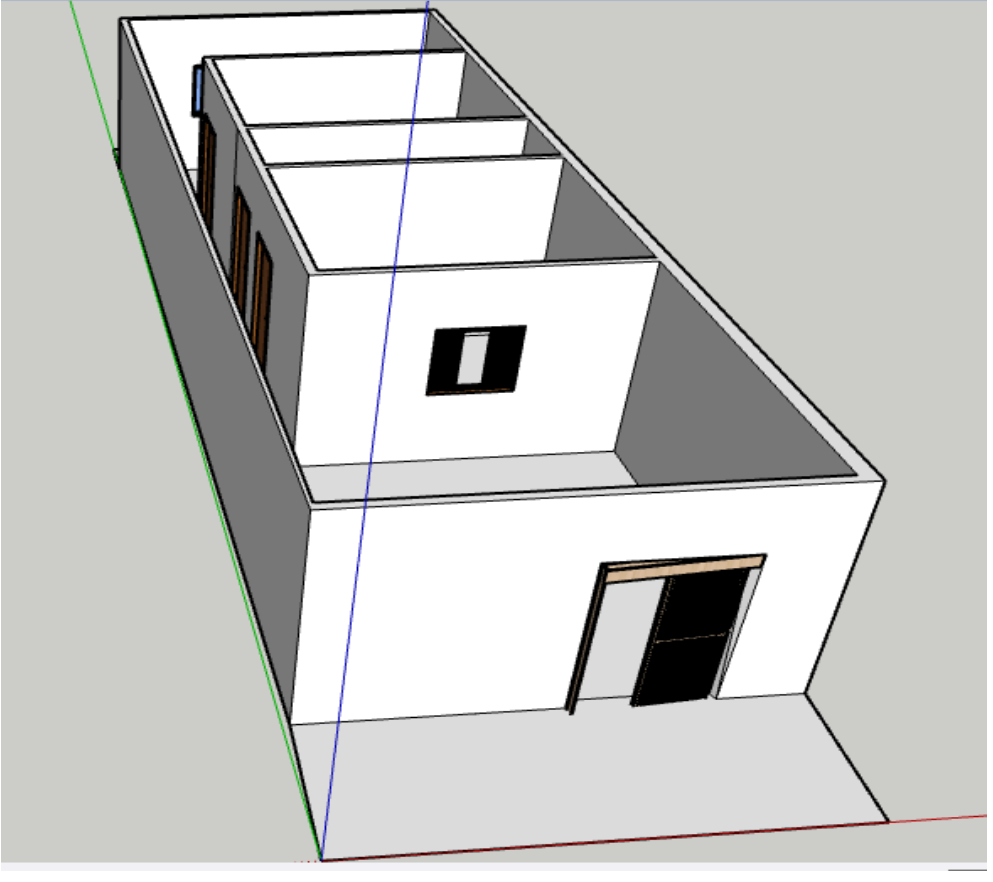

Fonte: Autor, 2023.

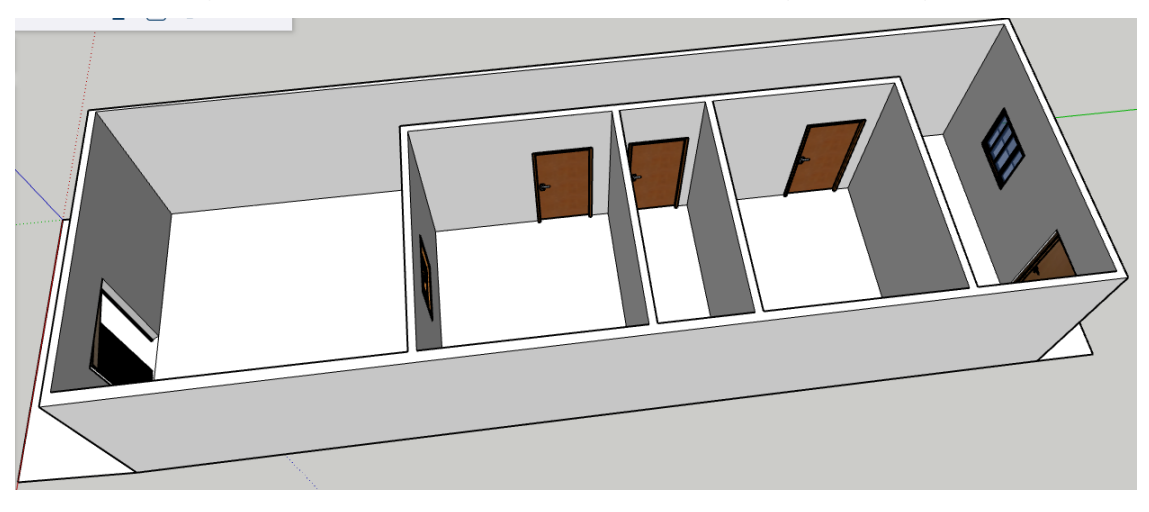

Figura 11: Portas e Janelas Inseridas – Segundo Ângulo

Fonte: Autor, 2023.

Para inserirmos as portas e janelas da maquete da casa usamos as ferramentas "Armazém 3D", "Mover", "Girar" e "Escala".

As figuras 12 e 13 seguintes apresentam a maquete com paredes interiores pintadas ou com revestimento, pisos e paredes exteriores com revestimento e a parte da frente e de trás do terreno, na pequena parte não construída, com grama.

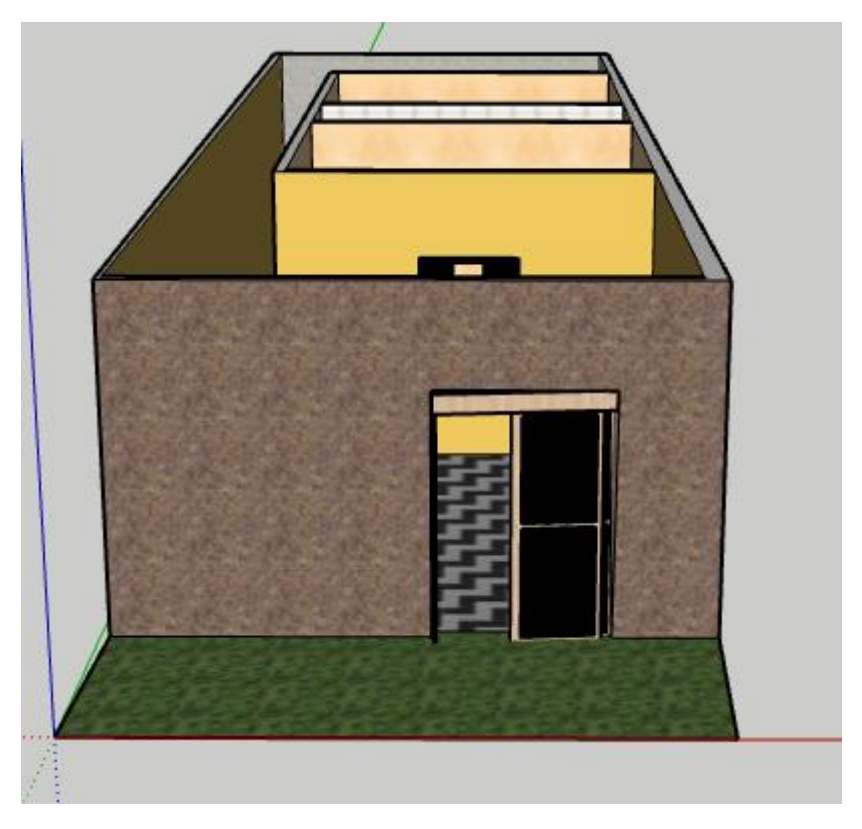

Figura 12: Pinturas e Revestimentos – Primeiro Ângulo

Fonte: Autor, 2023.

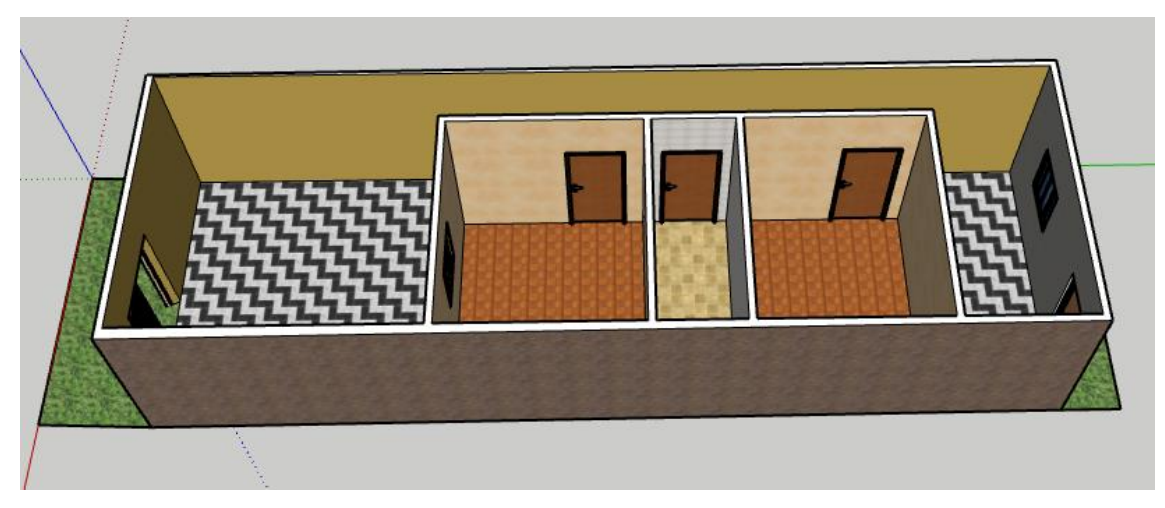

Figura 13: Pinturas e Revestimentos – Segundo Ângulo

Fonte: Autor, 2023.

Nessa fase da construção da maquete mostrada nas duas figuras acima, usamos as ferramentas "Tinta" e "Materiais".

Nas figuras 14 e 15 abaixo apresentamos a maquete da casa com o telhado construído.

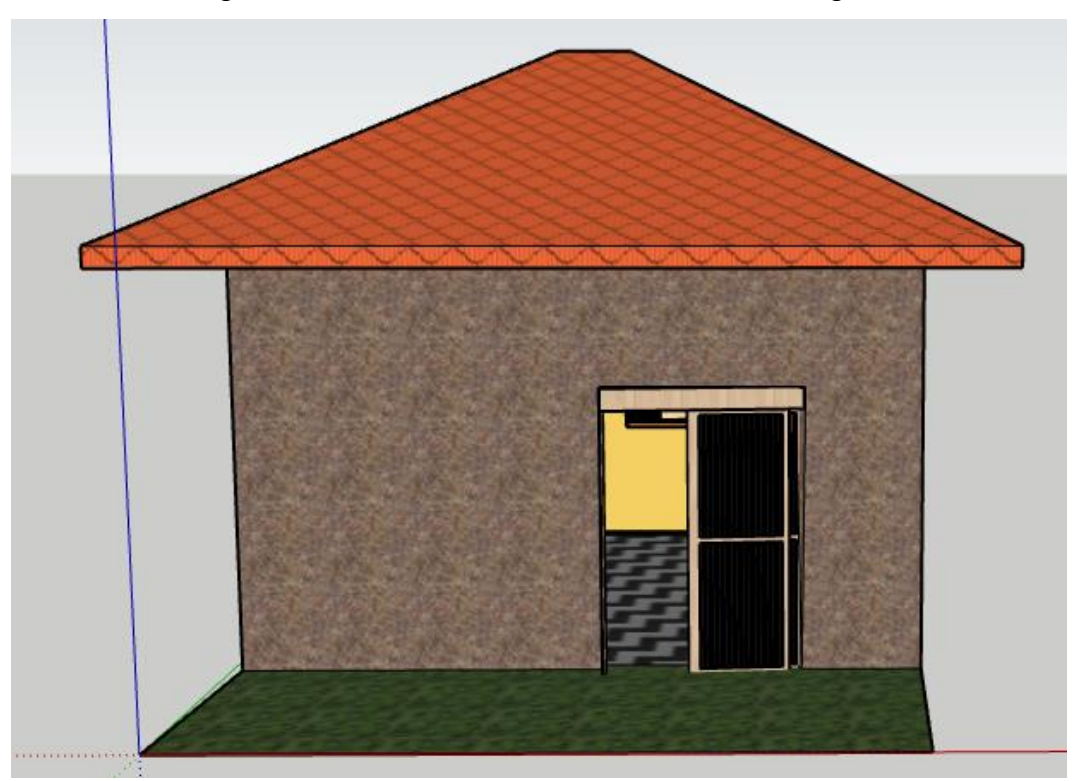

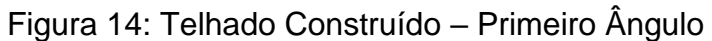

Fonte: Autor, 2023.

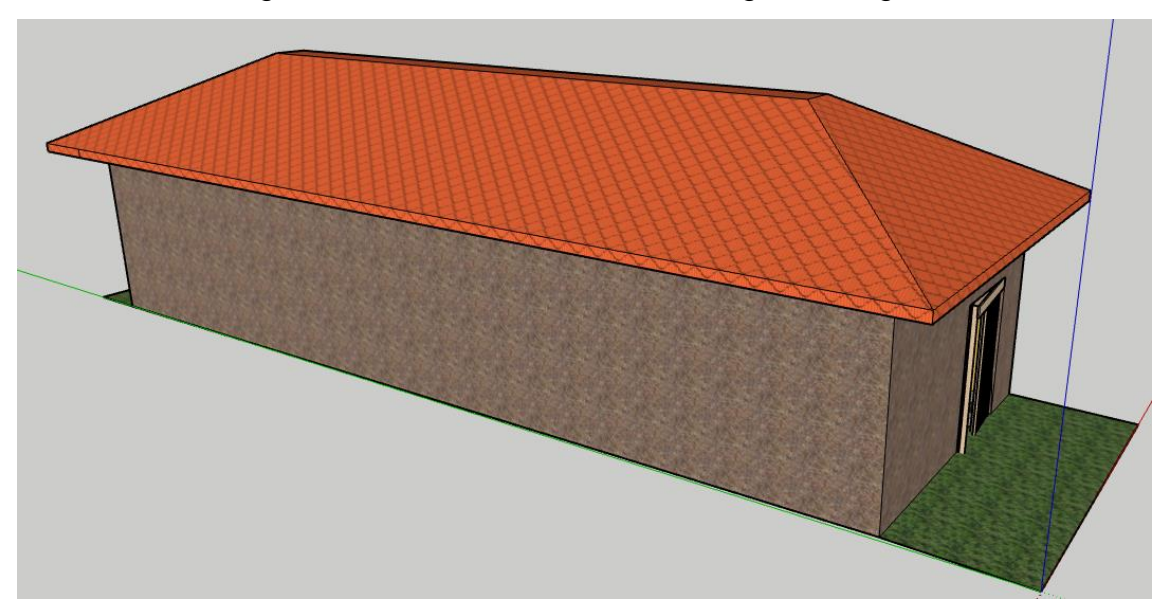

Figura 15: Telhado Construído – Segundo Ângulo

Fonte: Autor, 2023.

Nessa fase da criação do telhado usamos a ferramentas "Retângulo", "Deslocamento", "Empurrar/Puxar", "Me Siga", "Tinta" e "Materiais". Assim, finalizamos a construção total da maquete.

No trabalho pedagógico com Modelagem Matemática usando o programa SketchUp os alunos podem ser divididos em grupos para resolver o problema inicial do trabalho. Os conteúdos tipos de polígonos e área de regiões poligonais podem ser trabalhados durante a construção da maquete. No final, cada equipe deve apresentar a sua maquete da residência pensada para a turma, concluindo assim o processo de ensino por meio da Modelagem Matemática.

Especificamente, na maquete da residência que construímos, os cálculos de área que podem ser feitos são os seguintes:

#### Área do Terreno  $(A_t)$

O terreno tem formato retangular com 18 metros (m) de base e 5 metros (m) de altura.

Assim, A<sub>t</sub> = 18 ⋅ 5 = 90 metros quadrados ( $m<sup>2</sup>$ ).

Área Construída do Terreno (Ac)

Essa superfície também é retangular. A base da residência é dada pela subtração dos 18 m da base do terreno menos 2,88 m da soma das bases dos recuos da frente e de trás do terreno (1,88 + 1,0), ou seja, 15,12 m. A altura da superfície da casa possui 5 m.

Portanto, A<sub>c</sub> = 15,12  $\cdot$  5 = 75,6  $m^2$ .

Área Não Construída do Terreno (Anc)

Essa área é obtida pela subtração entre a área do terreno e a área construída. Assim,  $A_{nc} = A_t - A_c = 90 - 75,6 = 14,4$   $m^2$ .

Área da Sala e Cozinha Integrada (Asc)

A região da sala e cozinha integrada é quadrada com lado medindo 4,76 m. Assim, A<sub>sc</sub> =  $4.76^2 \approx 22.66 \ m^2$ .

Área do Quarto do Casal  $(A<sub>ac</sub>)$ 

Essa superfície é retangular. A base da região do quarto tem 3,22 m e a altura possui 3,76 m.

Logo, A<sub>qc</sub> = 3,76  $\cdot$  3,22  $\approx$  12,11  $m^2$ .

Área do Banheiro (Ab)

A região do banheiro é retangular com 1,38 m de base e 3,76 m de altura. Portanto, A<sub>b</sub> = 3,76 · 1,38  $\approx$  5,19  $m^2$ .

Área do Quarto do Filho  $(A<sub>qf</sub>)$ 

A superfície desse cômodo também é retangular. Ela possui 2,98 m de base e 3,76 m de altura.

Assim, A<sub>qf</sub> = 3,76 · 2,98  $\approx$  11,2  $m^2$ .

Área da "Área de Serviço" (Aas)

A região desse cômodo também é retangular e possui 2,06 m de base e 4,76 m de altura.

Portanto, A<sub>as</sub> = 4,76 · 2,06  $\approx$  9,81  $m^2$ .

É importante ressaltarmos que apesar da maquete apresentar apenas regiões retangulares e região quadrada, sua construção seria o impulso para o ensino de outros tipos de superfícies geométricas e os cálculos de áreas delas.

Cabe ainda dizermos que nosso foco aqui foi tipos de polígonos e área de regiões poligonais, mas a construção da maquete deste trabalho possibilita também o ensino de Matemática financeira, por meio da discussão a respeito dos custos de materiais de construção e de mão de obra; de unidades de medidas de comprimento, área e volume, por meio dos diversos elementos que fazem parte da residência; de geometria espacial, por meio da discussão sobre os paralelepípedos que formam as paredes da casa; e escala, por meio das medidas do desenho da casa e das medidas reais da pretensa construção.

O professor que desejar usar essa metodologia em sala de aula deve traçar objetivos decidindo que assuntos matemáticos trabalhará com os alunos e, assim, fazer o planejamento da ação.

#### <span id="page-25-0"></span>**CONSIDERAÇÕES FINAIS**

Atualmente, é exigido que o ensino de Matemática e de qualquer outra disciplina escolar seja realizado de forma antenada com os problemas da sociedade, suas novas formas de pensar e viver, seu avanço tecnológico e com as exigências do mercado de trabalho.

Desse modo, este trabalho buscou apresentar uma maneira de ensinar os conceitos de tipos de polígonos e área de regiões poligonais por meio do uso de recurso tecnológico e da metodologia Modelagem Matemática. Como situaçãoproblema estabelecemos construir a maquete de uma casa popular que atendesse às necessidades de um casal com um filho ainda criança usando o *software* SketchUp.

Concebemos como profícuo o uso dos conceitos de Modelagem Matemática e do programa SketchUp no trabalho pedagógico para ensinar os conteúdos matemáticos citados. Tanto o uso da metodologia quanto o recurso tecnológico trará, ao nosso ver, mais dinamismo para as aulas, mostrará as aplicações dos conteúdos matemáticos no cotidiano e provocará criações de conjecturas e reflexões nos estudantes.

Essa metodologia e esse *software* não se restringem ao ensino de tipos de polígonos e área de regiões poligonais, podendo ser usados para a ministração de diversos assuntos matemáticos e até mesmo trabalhos pedagógicos interdisciplinares.

### <span id="page-26-0"></span>**REFERÊNCIAS**

BARBOSA, Dândara L. B. **O** *SketchUp* **como Ferramenta Auxiliar no Ensino-Aprendizagem de Sólidos Geométricos**. Dissertação (Mestrado Profissional em Matemática). Porto Velho/RO, UNIR, 2017.

BIEMBENGUT, Maria Salette; HEIN, Nelson. Modelagem Matemática no Ensino. 4. ed. 1ª reimpressão. São Paulo/SP: Contexto, 2007.

BRASIL. Ministério da Educação. **Base Nacional Comum Curricular**. Brasília/DF, 2018.

MONZON, Larissa Weyh. O Uso do Software Google Sketchup e de Material Concreto para a Aplicação de Conceitos Adquiridos nas Aulas de Matemática. **Novas Tecnologias na Educação**. Porto Alegre/RS, v. 8, nº 3, dezembro, 2010.

PLATAFORMA CAD. **Cursos e treinamentos de CAD.** Disponível em: https://www.plataformacad.com/o-que-e-SketchUp/. Acesso em: 23 jul. 2018.

RAMOS, Ana Carolina Ribeiro. **SketchUp** – Uma Ferramenta Útil para o Ensino da Matemática Aplicada em Projetos. Dissertação (Mestrado Profissional em Matemática em Rede Nacional). Salvador/BA, UFBA, 2021.

VIEIRA, Edite Resende; COSTA, Nielce Meneguelo Lobo da. Ensino de Geometria com Tecnologia Digital: Experiências Possíveis em Um Processo Formativo. In: Encontro Nacional de Educação Matemática, 12., 2016, São Paulo/SP. **Anais**... São Paulo/SP, 2016.

WILGES, Greice Daniela. **Aulas de Geometria com Auxílio do** *Software Sketchup*. Dissertação (Mestrado em Ensino de Ciências Exatas). Lageado/RS, Univates, 2019.

#### **SOBRE OS AUTORES**

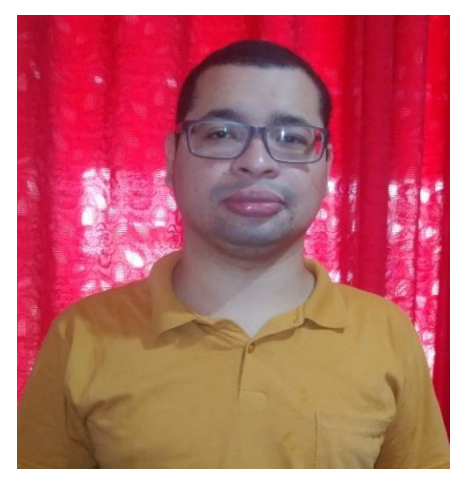

Artur Lira dos Santos – Possui graduação em Licenciatura em Matemática pela Universidade Federal do Pará - UFPA (2015). É estudante do curso de Mestrado Profissional em Ensino de Matemática do Programa de Pós-Graduação em Ensino de Matemática da Universidade do Estado do Pará (PPGEM/UEPA). É professor efetivo de Matemática da Secretaria Municipal de Educação de Ananindeua/PA (SEMED/Ananindeua) e da Secretaria de Estado de Educação do Pará (SEDUC/PA).

E-mail: arturlira93@gmail.com

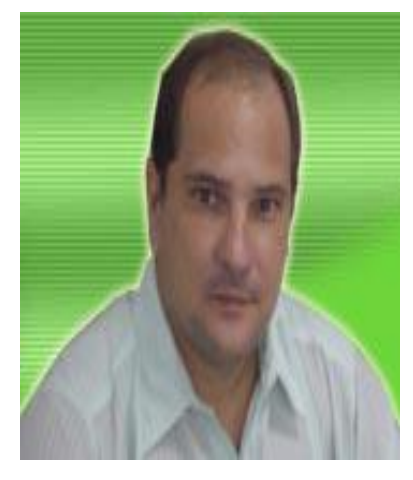

Fábio José da Costa Alves - Possui Licenciatura em Matemática pela União das Escolas Superiores do Pará - UNESPa (1990), Licenciatura em Ciências de 1º Grau pela União das Escolas Superiores do Pará - UNESPa (1989), graduação em Engenharia Civil pela Universidade Federal do Pará – UFPA (1994), Mestrado em Geofísica pela Universidade Federal do Pará - UFPA (1999), Doutorado em Geofísica pela Universidade Federal do Pará - UFPA (2003) e Pós-Doutorado pelo Programa de Pós-Graduação em Ensino de Ciências e Matemática da Universidade Federal do Rio Grande do Norte - UFRN (2017). Atualmente é professor adjunto IV da Universidade do Estado do Pará - UEPA, docente do

Mestrado em Educação/UEPA e docente do Mestrado Profissional em Ensino de Matemática/UEPA. Está atuando no desenvolvimento de *software* educativo para o ensino de Matemática. Têm experiência em Educação Matemática e Matemática Aplicada. Tem experiência na área do ensino a distância. Tem experiência em Geociências, com ênfase em Geofísica Aplicada, nos temas: deconvolução, filtragem com Wiener, atenuação e supressão de múltiplas.

E-mail: fjca@uepa.br

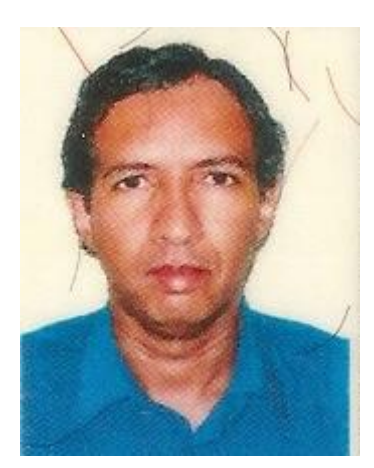

Roberto Paulo Bibas Fialho - Possui graduação em Arquitetura e Urbanismo pela União das Escolas Superiores do Pará - UNESPa (1989), graduação em Educação Artística do 1º Grau pela Universidade Federal do Pará – UFPA (1993), graduação em Educação Artística Licenciatura Plena pela Universidade Federal do Pará – UFPA (1994) e mestrado em Desenvolvimento Sustentável do Trópico Úmido pela Universidade Federal do Pará - UFPA (1998). É artista plástico e especialista em Educação pela Universidade da Amazônia - UNAMA (1994) e em Design de Móveis pela Universidade do Estado do Pará -

UEPA (2006). Desenvolve atividades como professor adjunto na Universidade do Estado do Pará (UEPA) e professor titular da Faculdade de Estudos Avançados do Estado do Pará (FEAPA), atuando principalmente nos seguintes temas: metodologia científica, Educação Matemática, Psicologia e composição visual, Arquitetura e Design Gráfico. É doutor em Educação Matemática pelo Programa de Pós-Graduação em Educação em Ciências e Matemática da Universidade Federal do Pará - PPGECM/UFPA (2013).

E-mail: rpbibasfialho@yahoo.com

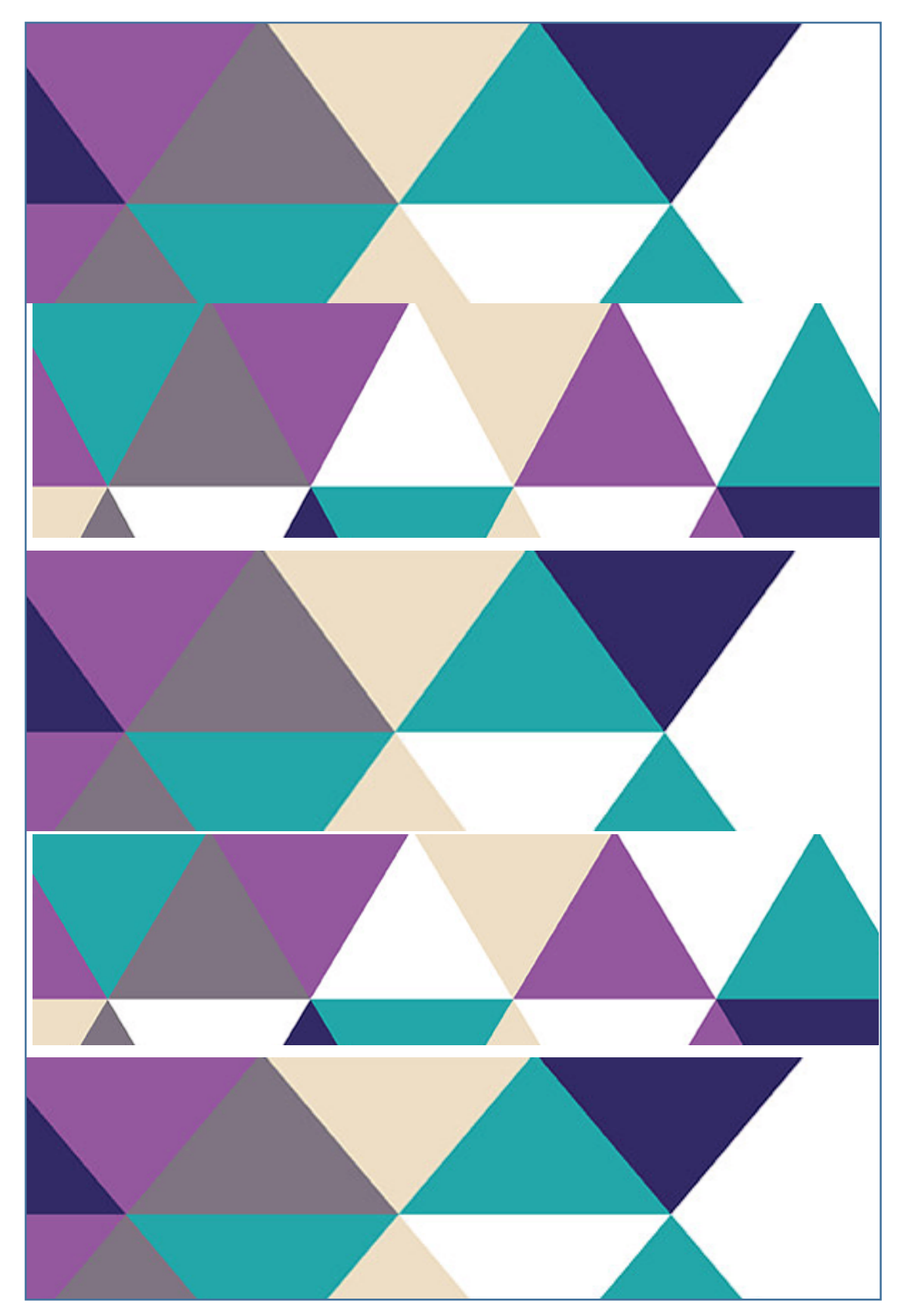

ISBN: